## **READY TO USE THE PAYMENT PORTAL?** *Follow these steps to get started!*

**Step 1:** With your invoice handy, go to *www.SummitChenalValley.com* First click on the "Resident Portal" Button

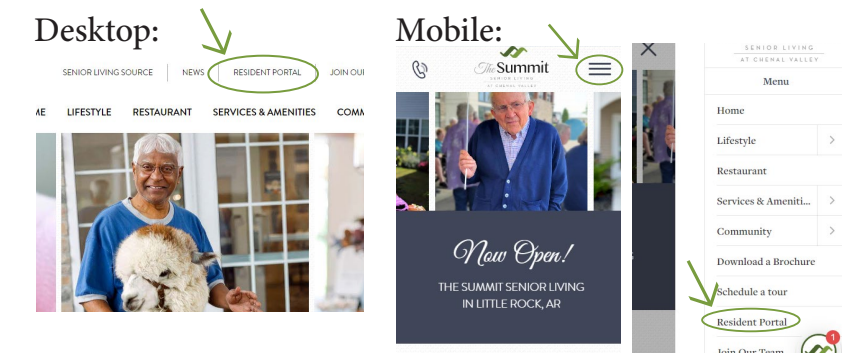

**Step 3:** Choose the appropriate prompt to either Quick pay, Login, or Sign up.

Step 2: Choose "Assisted Living & Memory Care" if you're an Assisted Living or Memory Care resident, or "Independent Living" if you're an Independent Living resident.

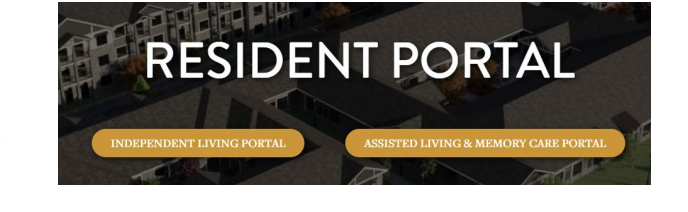

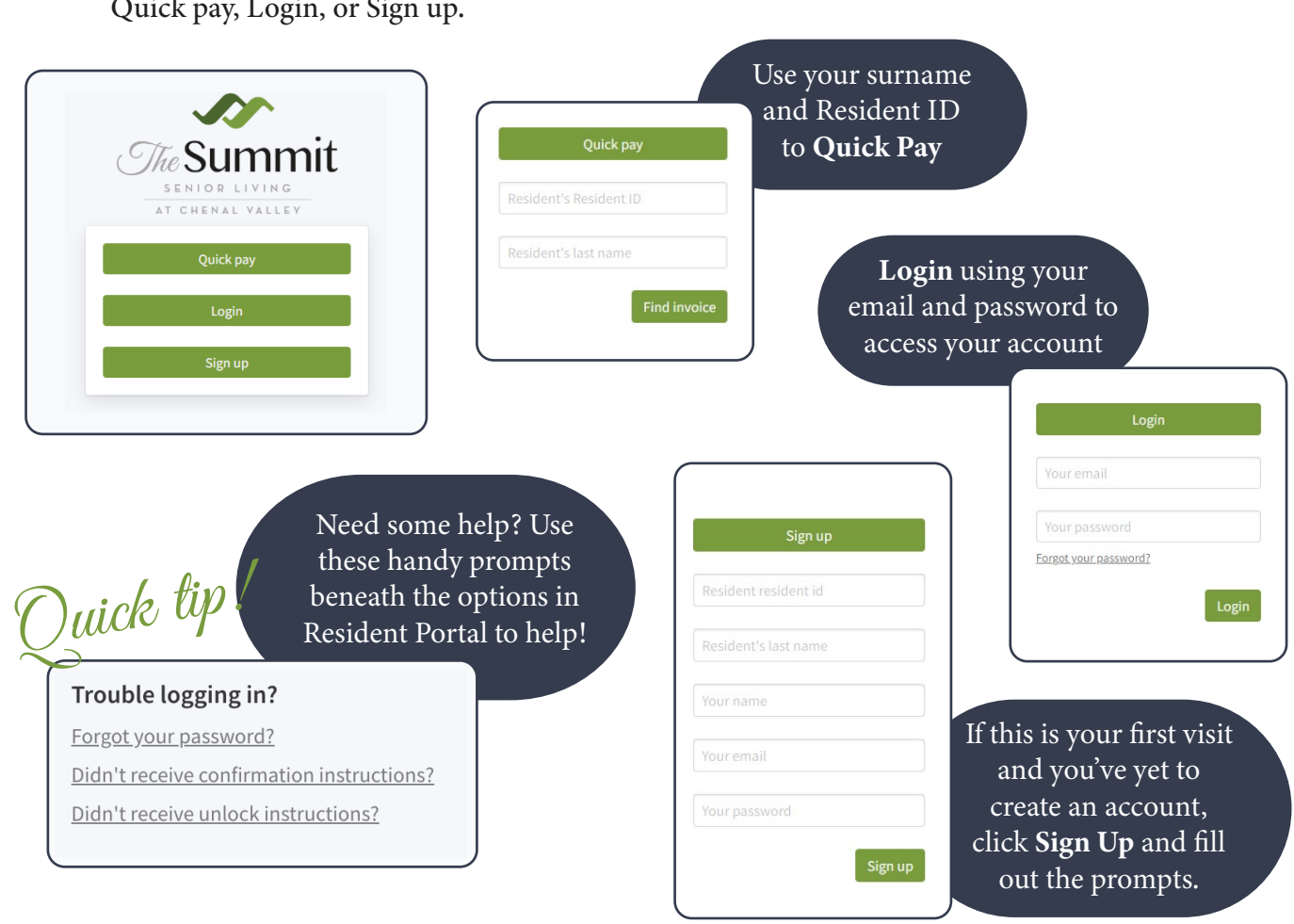